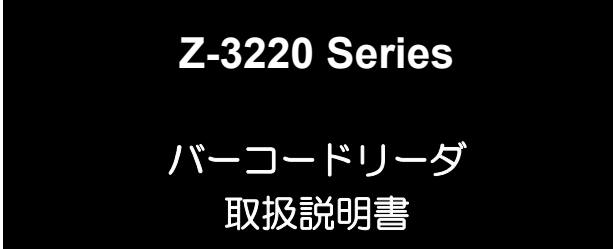

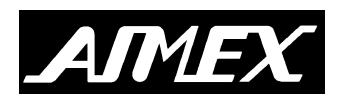

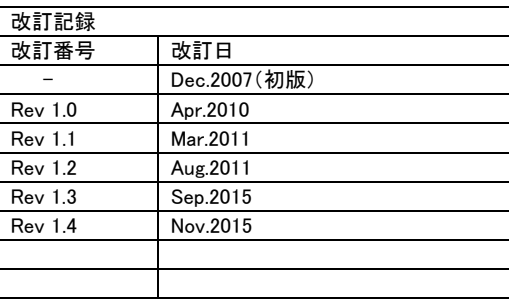

1.本書の内容に関しては、将来予告無しに変更することがあります。 2.本取扱説明書の全部又は一部を無断で複製することはできません。 3.本書内に記載されている製品名等の固有名詞は各社の商標又は登録商標です。 4.本書内において、万一誤り、記載漏れなどお気付きのことがありましたらご連絡ください。 5.運用した結果の影響について、責任を一切負いかねます。

### 製品保証と注意事項

「保証期間」

本製品の保証期間は、ご購入日より 1 ヶ年とさせていただきます。

「保証範囲」

保証期間中に納入者側の責により故障を生じた場合は、納入者側にお いて機器の修理または交換を行います。 但し、保証期間内であっても、次に該当する場合は、保証対象から除外 させていただきます。

- 1. 需要者側の不適当な取り扱いならびに使用
- 2. 故障の原因が納入者以外の事由の場合
- 3. 外装部品の損傷
- 4. 需要者側で改造・修理を行った場合
- 5. 天災地変による場合

尚、ここでいう保証は納入品単体の保障を意味するもので、納入品の故 障により誘発される損害はご容赦いただきます。

「修理」

修理は全てセンドバック方式で行います。現地での出張修理などは一切行 いません。

「電波障害自主規制について」

本装置は米国通信規制「FCC 第 15 条補足 J」による計算機器制約条件 に適合しております。商業環境での使用において妥当な保護措置がな されています。しかし、住宅地域でのご使用は妨害(ラジオ・テレビなどの受 信障害)が起こることがあります。

「その他」

納入品の価格にはサービス費用は一切含んでおりません。

## お取扱上のご注意

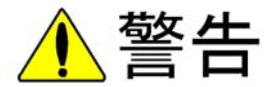

- 本製品を使用する前に必ず、取扱説明書をお読みください。
- 本製品の分解や改造はしないでください。
- 本製品の取り付け/取り外しをするときは、本製品及びパソコン·周 辺機器の電源スイッチを切り、電源プラグを AC コンセントから抜いて下さ い。
- 本製品を接続する機器(パソコンなど)は、必ずアース接地してくださ い。
- 一部製品はレーザ製品のために安全規格 IEC60825 Class I、レ ーザ製品の規格 CDRH Class IIa に準拠します。 長時間レーザ 光を直視する事は避けてください。

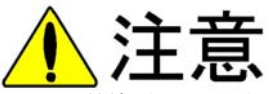

- 電源ケーブルが AC コンセントに接続されているときには、濡れた手で 本製品に触らないでください。
- 静電気による破損を防ぐため、本製品に触れる前に、身近な金属 (ドアノブやアルミサッシなど)に手を触れて、身体の静電気を取り除くよ うにしてください。
- 次の場所への保管・設置は避けてください。
	- ◆ 静電気が発生するところ
	- ◆ 振動が発生するところ
	- ◆ 温度・湿度が仕様環境を超えるところ
	- ◆ 直射日光が当たるところ
	- ◆ 火気の周辺、または熱気のこもるところ
	- ◆ 漏雷の危険があるところ
	- ◆ 漏水の危険があるところ
- 規格外品質のバーコードは読取不良や誤読の原因となりますので、 ご注意ください。
- シンナーやベンジンで本装置を拭かないでください。

# 目次

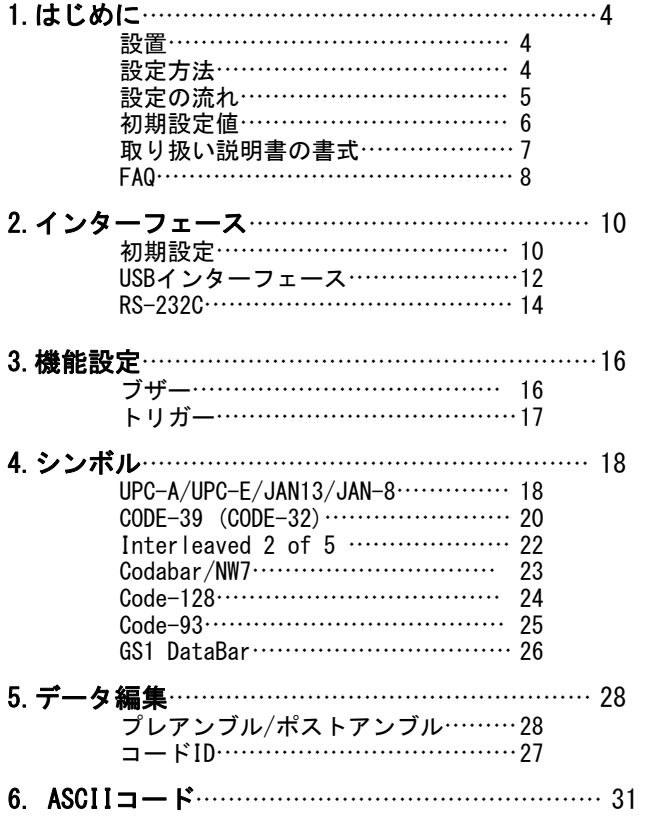

設置

- 1)スキャナを接続する前に機器の電源が切れている事を確認してく ださい。そして、スキャナのケーブル・コネクターと機器のイン ターフェースコネクターと一致する事を確認してください。
- 2)スキャナを機器に接続しコンピュータを起動してください。スキ ャナはブザー発音と上部 LED の点滅で接続した事を示します。
- 3)トリガボタンを押すと、スキャナは走査を開始します。この状態 でバーコードの読取りが可能となります。また後述のバーコード 設定メニューを読取ることにより色々な使用法を設定できます。
- 4)一部のスキャナを使用する場合は AC アダプタの接続が必要にな ります。
- 5)コードレス製品ではバッテリを充電する必要があります。
- 上記のとおり行っても動作しない場合は、ただちに電源を切り接 続場所や接続方法を確認の上、再度設置を行ってください。

## 設定方法

 すべての設定を読取った後に設定終了を読取ることにより不揮 発メモリに記録されます。設定方法は以下の手順です。

- 1)インターフェースを参照して、ホストとスキャナのオプションを 設定してください。
- 2)出力を参照して、スキャナの詳細な設定(走査方法や省電力等)し てください。
- 3)シンボルを参照して、各バーコードの種類毎に読取りの許可やチ ェックデジットの有無等の設定を行ってください。
- 4)データ編集を参照して、データに付加するデータ(プレアンブル、 ポストアンブル等)の設定を行ってください。
- 設定が間違えている場合には警告音を鳴らします。再度確認して 設定を続けてください。
- 正常に動作しない場合は販売店にご連絡ください。

設定の流れ

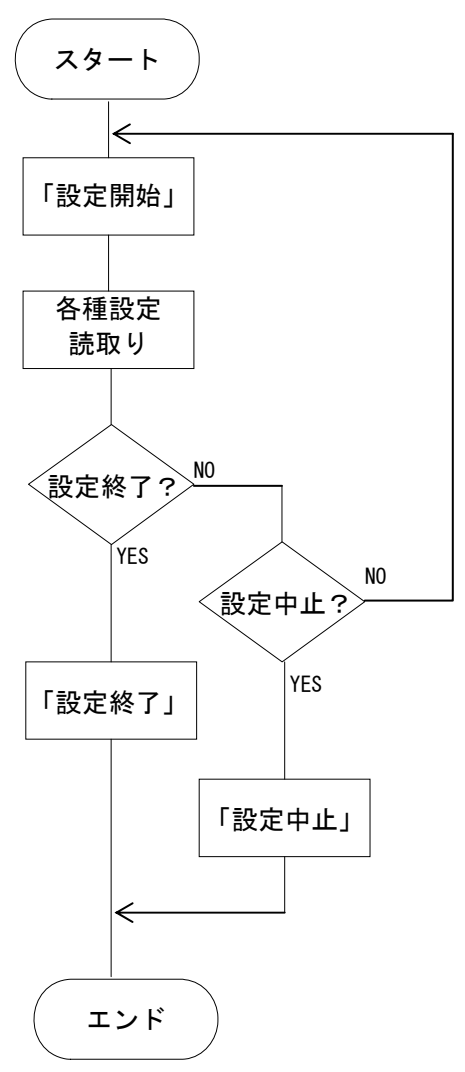

 $\Delta$ **1 はじめに** はじめに

## 初期設定値

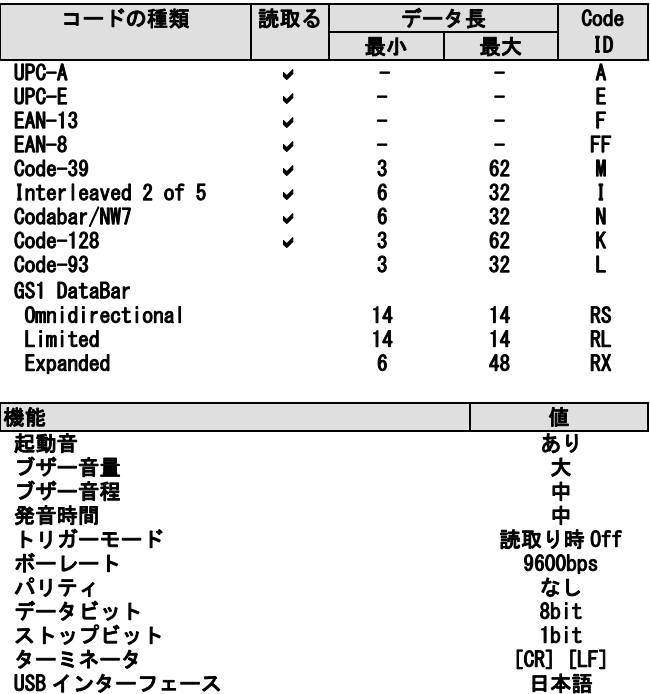

## 取り扱い説明書の書式

 バーコードラベルを読取る事で設定を変更できます。ラベルは 以下の仕様で書かれています。

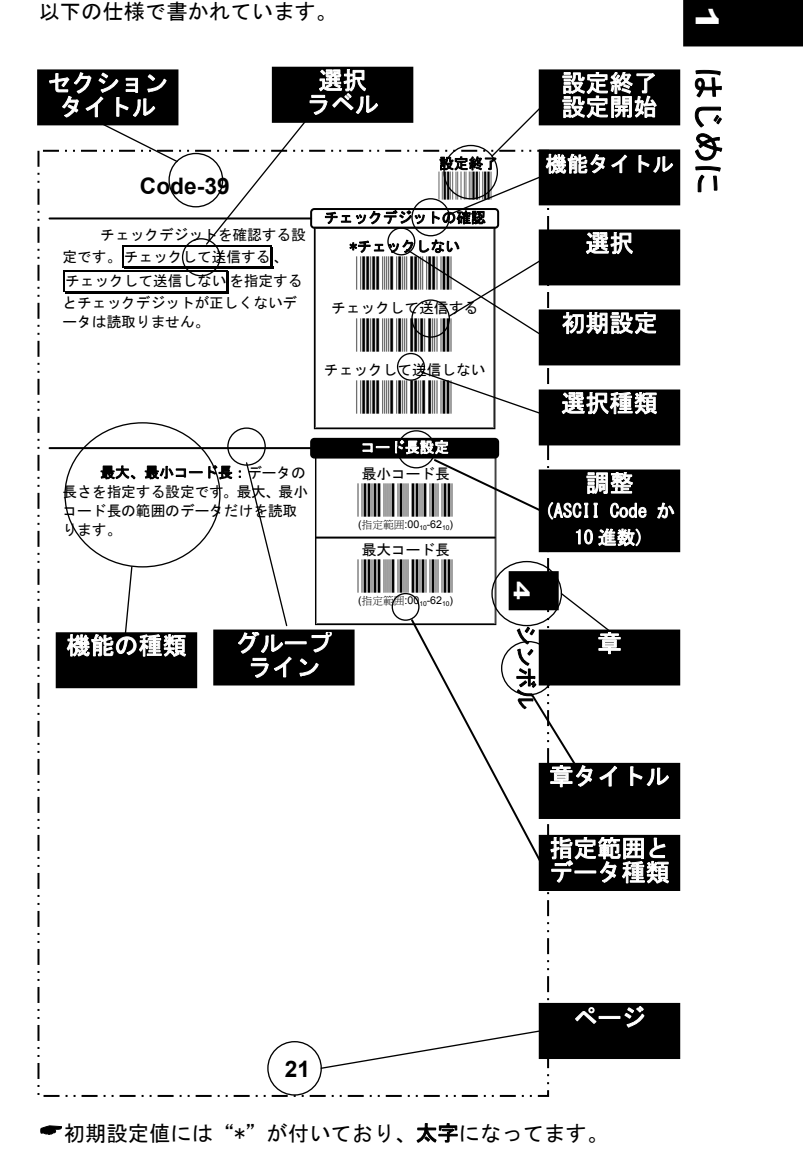

FAQ

#### Q:キーボードが正常に動作しません。

A:ケーブルが正常に差し込まれているか確認して、電源を再投入し てください。

#### Q:正読し確認 LED も点灯しますがデータが出力されません。

A:初期状態に戻しその後、再設定をしてください。

#### Q:データの後の改行は必要ありません。

A:キーボードインターフェース、USB インターフェースの終端デー タをなしに設定してください。

#### Q:1 桁のバーコードを読取りたい。

A:4.シンボルを参照して最小コード長を「01」に設定してください。

#### Q:不明なデータを読取りました。何のデータかを知りたい。

A:29 ページのコード名を出力する設定で付加するを設定し再度デ ータを読取ってください。データとコード名が出力されます。必 要であれば、4. シンボルを参照してチェックデジットの確認をF ェックするに設定してください。

#### Q:バーコードによるファンクションキー入力をしたい。

A:この設定はキーボードインターフェースのみ有効です。12 ページ を参照しファンクションキー出力設定を使用するにしてください。 また、ファンクションを出力するには、31、32 ページにある ASCII コード (0016から 1F16まで) がデータの中に存在する必要 があります。

正常に動作しない場合は販売店にご連絡ください。

ことをに

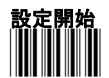

## \*..\* 初期設定

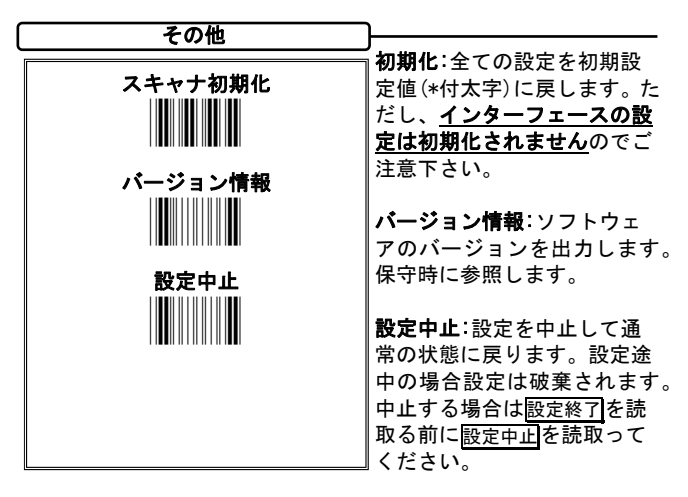

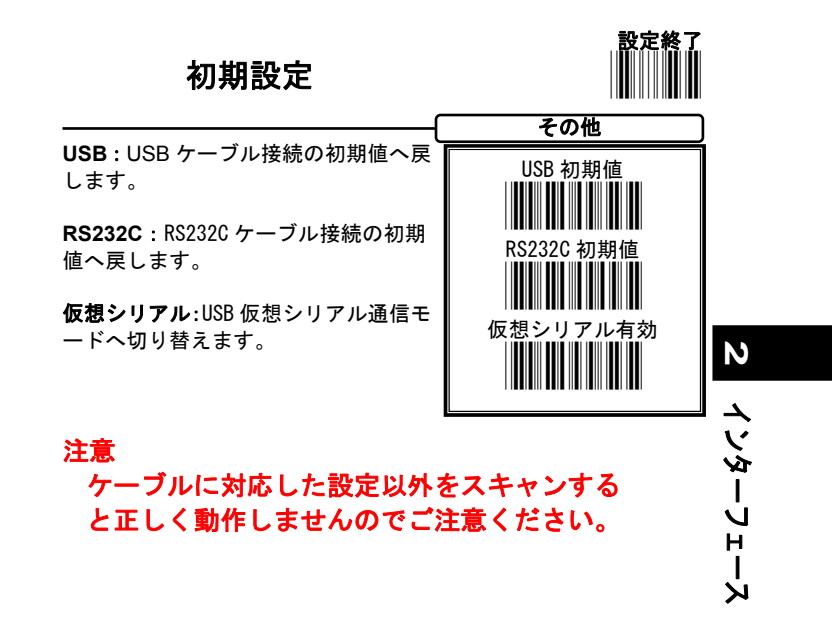

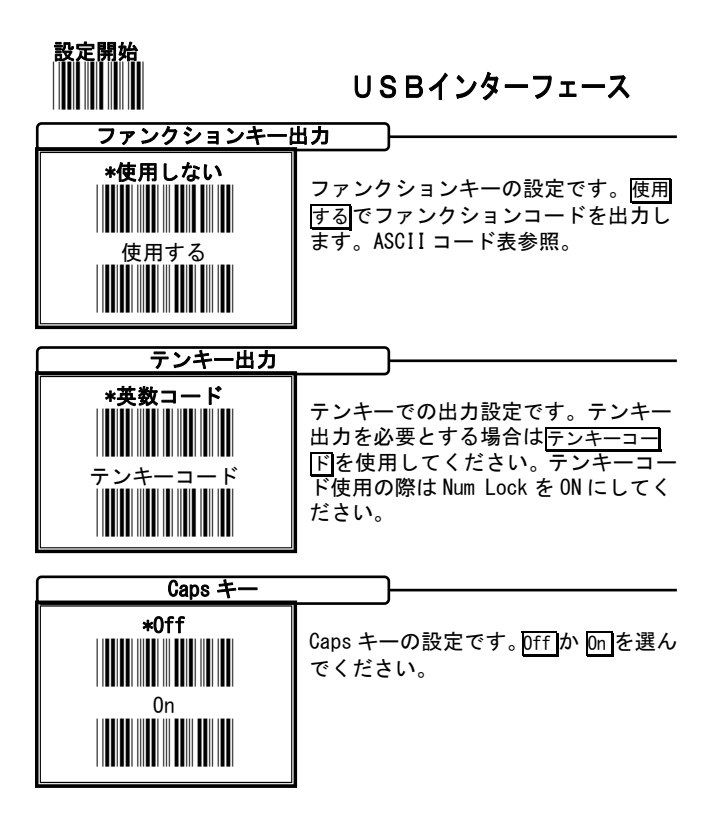

例 データ "ABCdef"

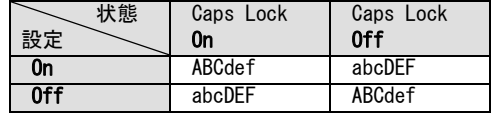

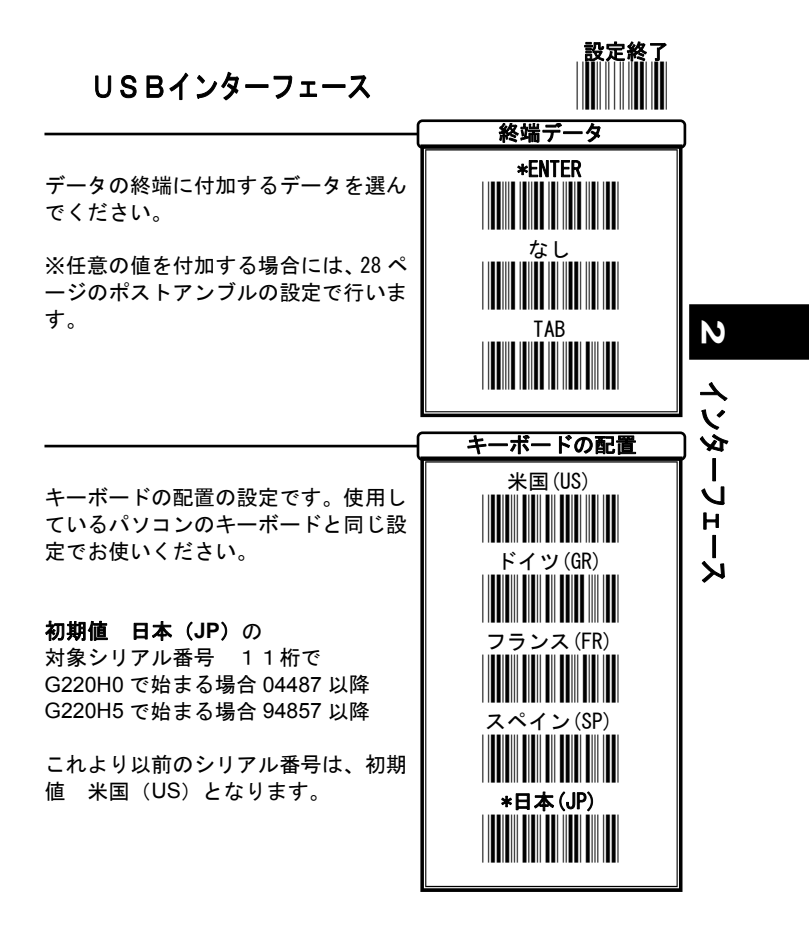

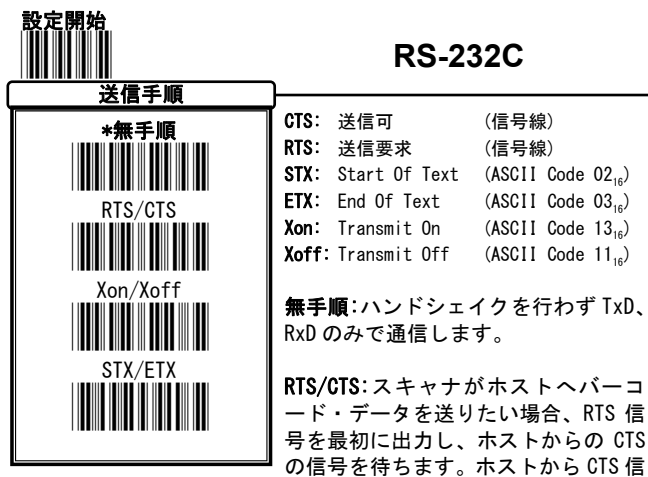

号か来た後、データ通信を実行します。タイムアウト時間内にホス トからの CTS がない場合、警告音を鳴らします。

Xon/Xoff:ソフトウェアフロー制御を行います。ホストから Xoff を 受信したらデータの送信を停止し、Xon を受信したら送信を再開し ます。

STX/ETX:データの前後に STX/ETX を付けて出力します。

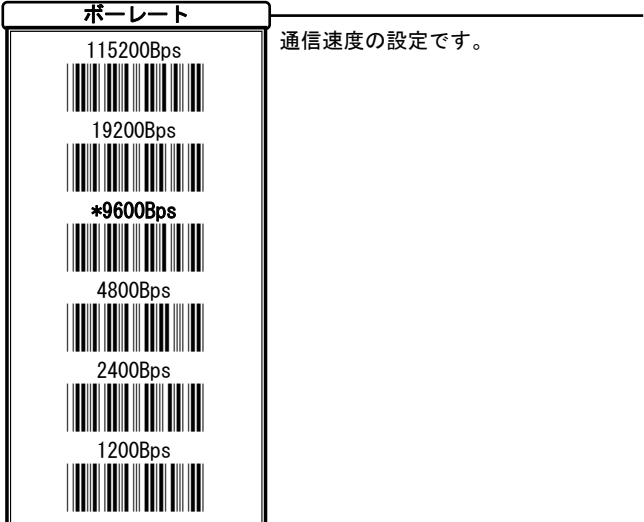

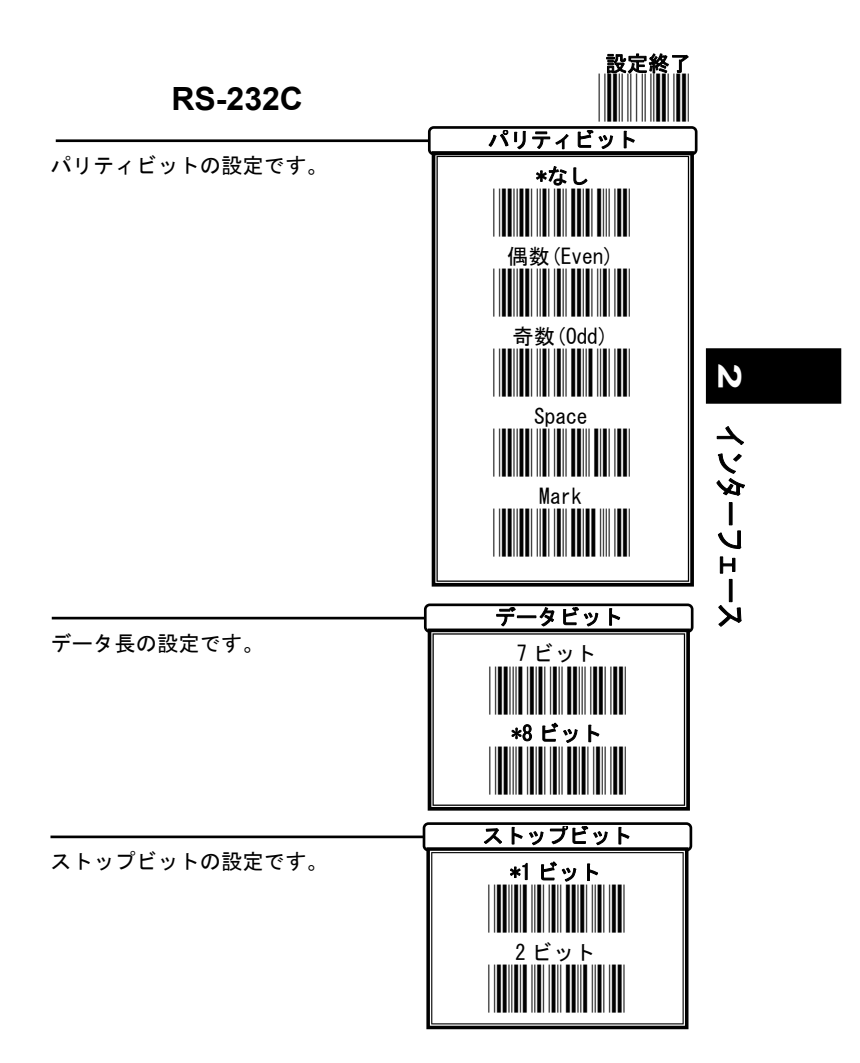

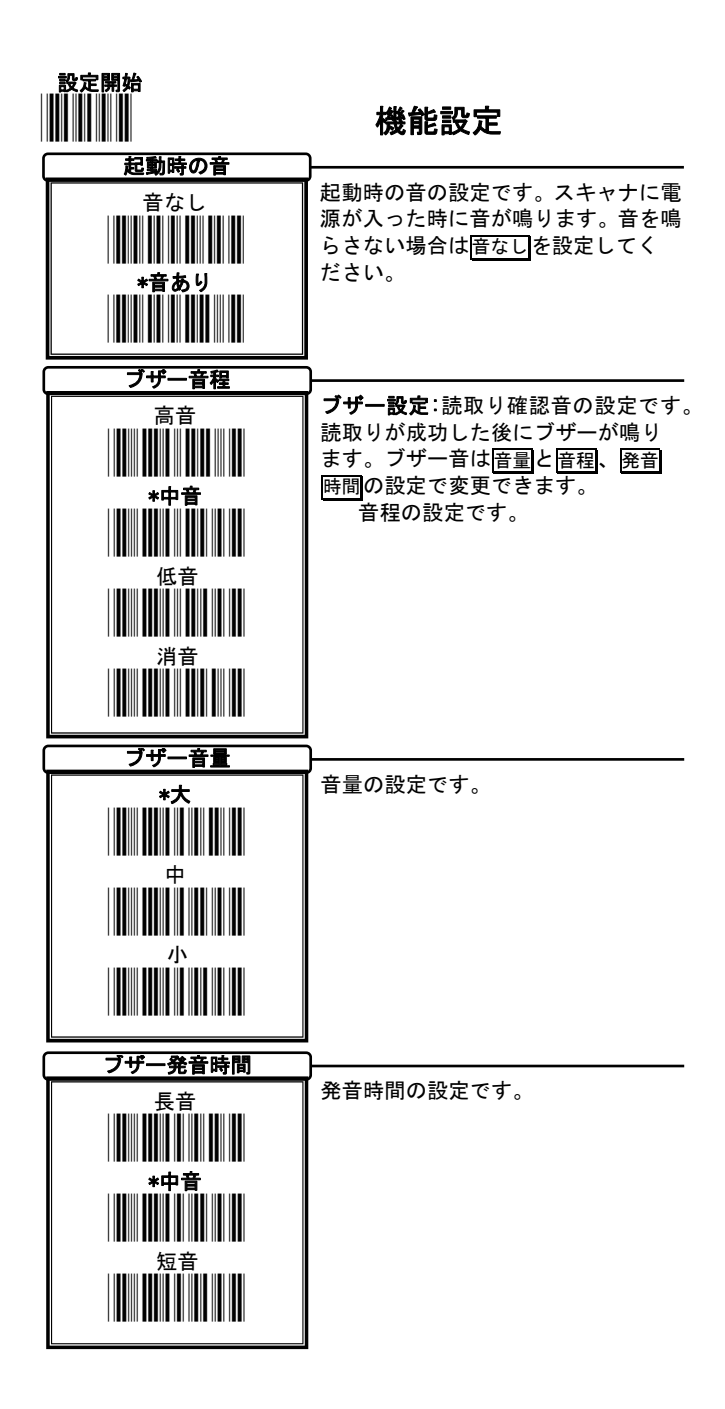

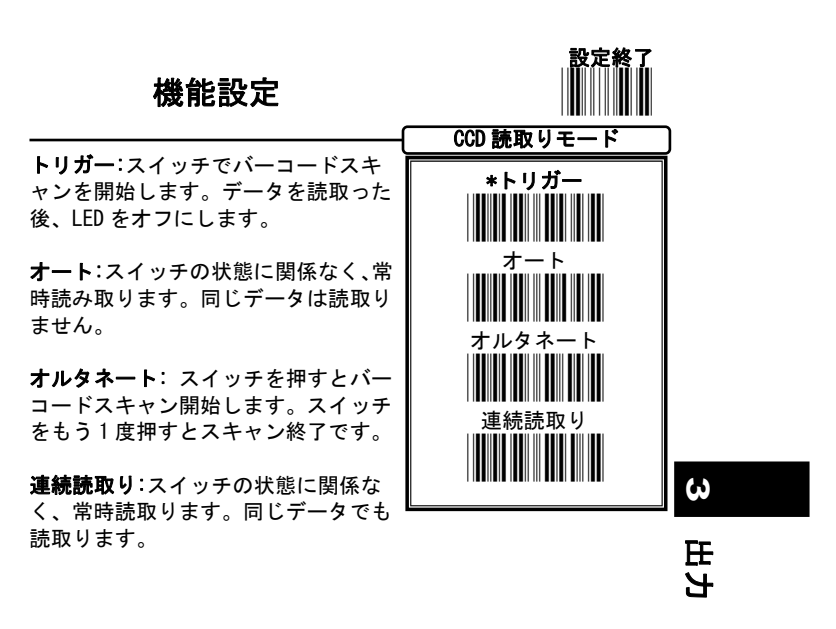

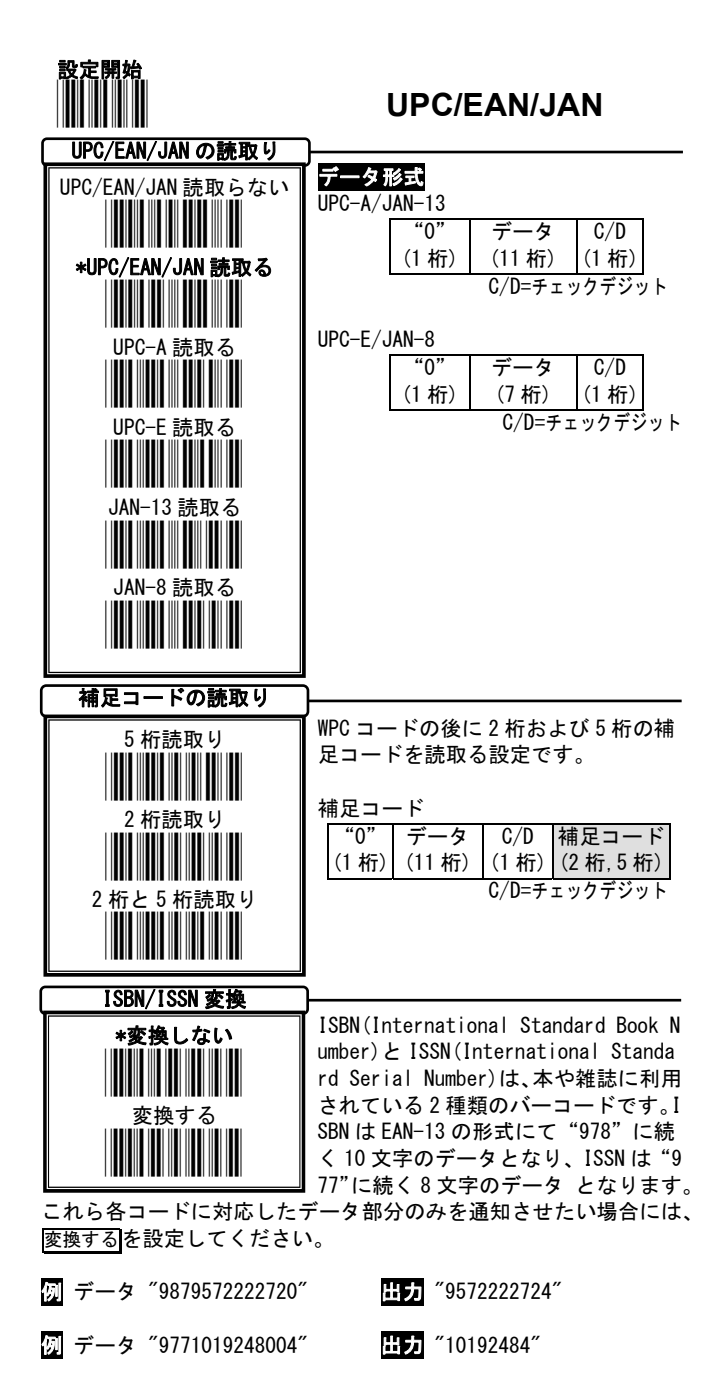

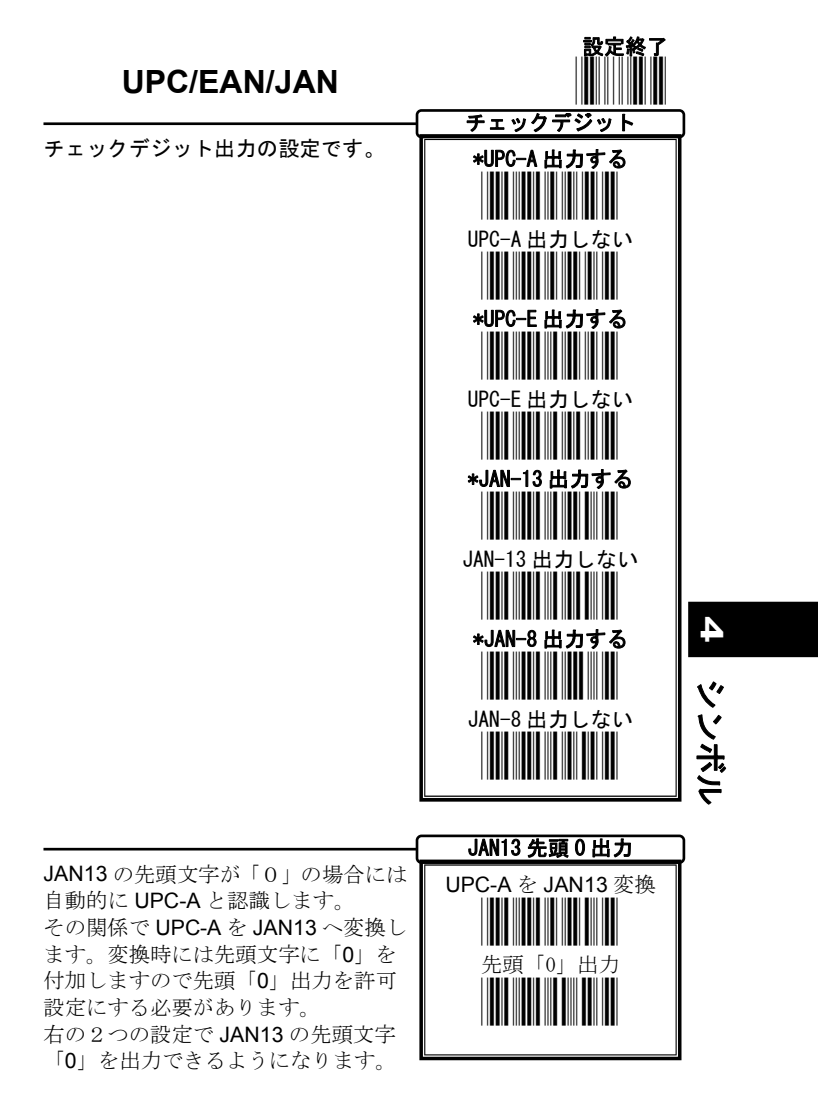

注意: UPC-A 12桁としての出力が出来なくなります。

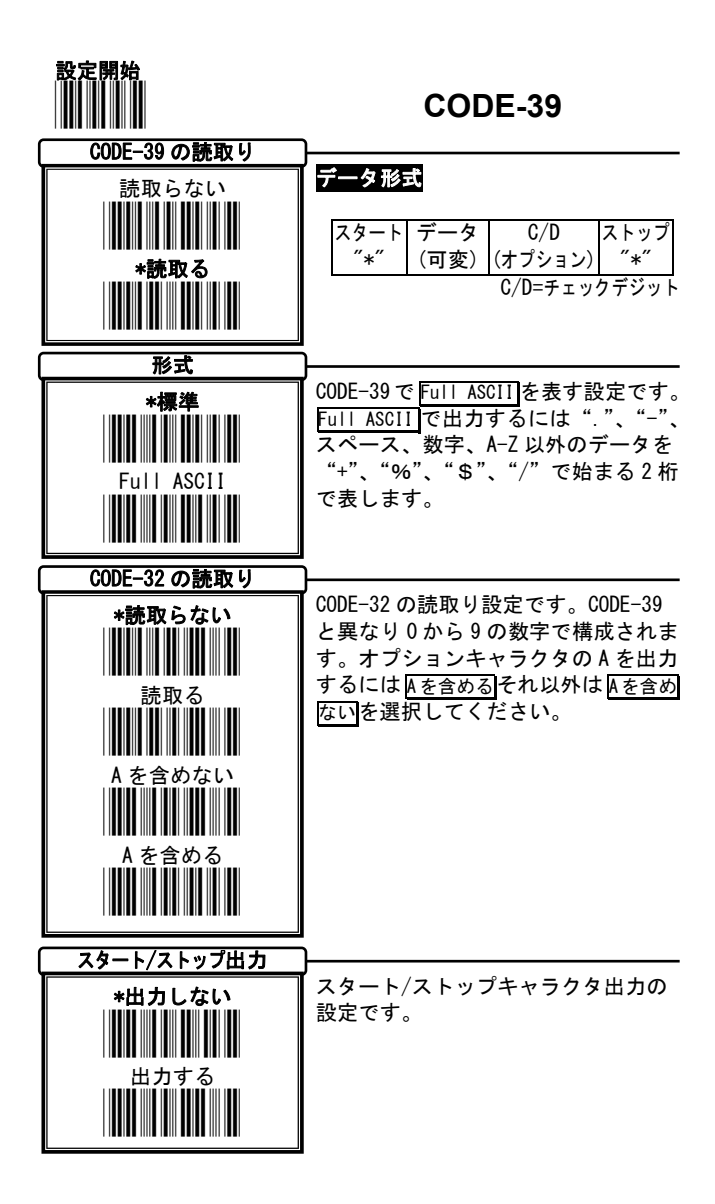

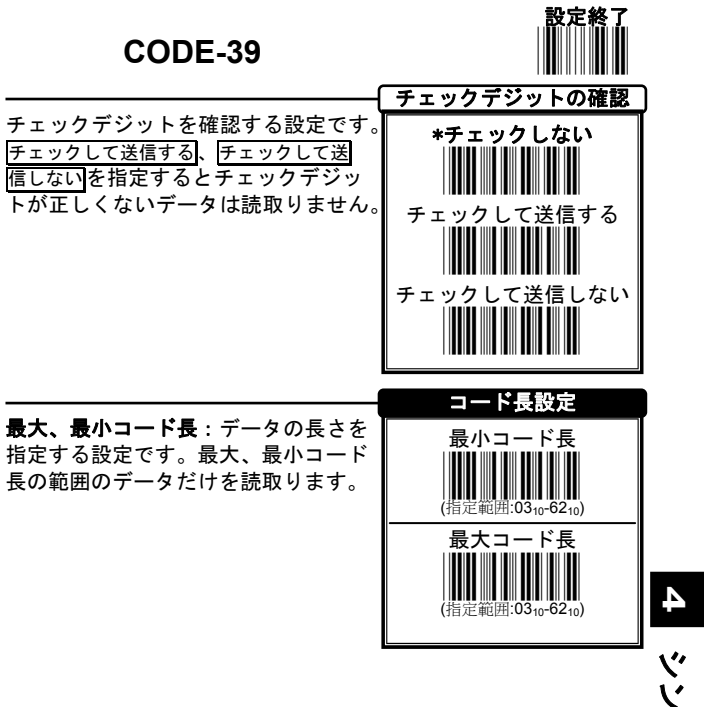

シンボル

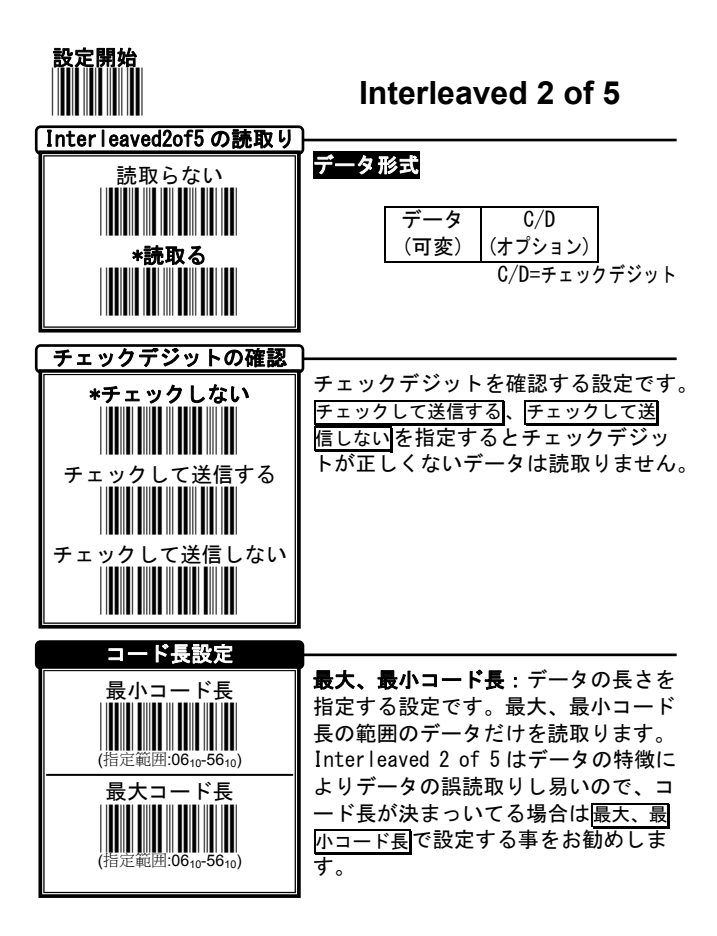

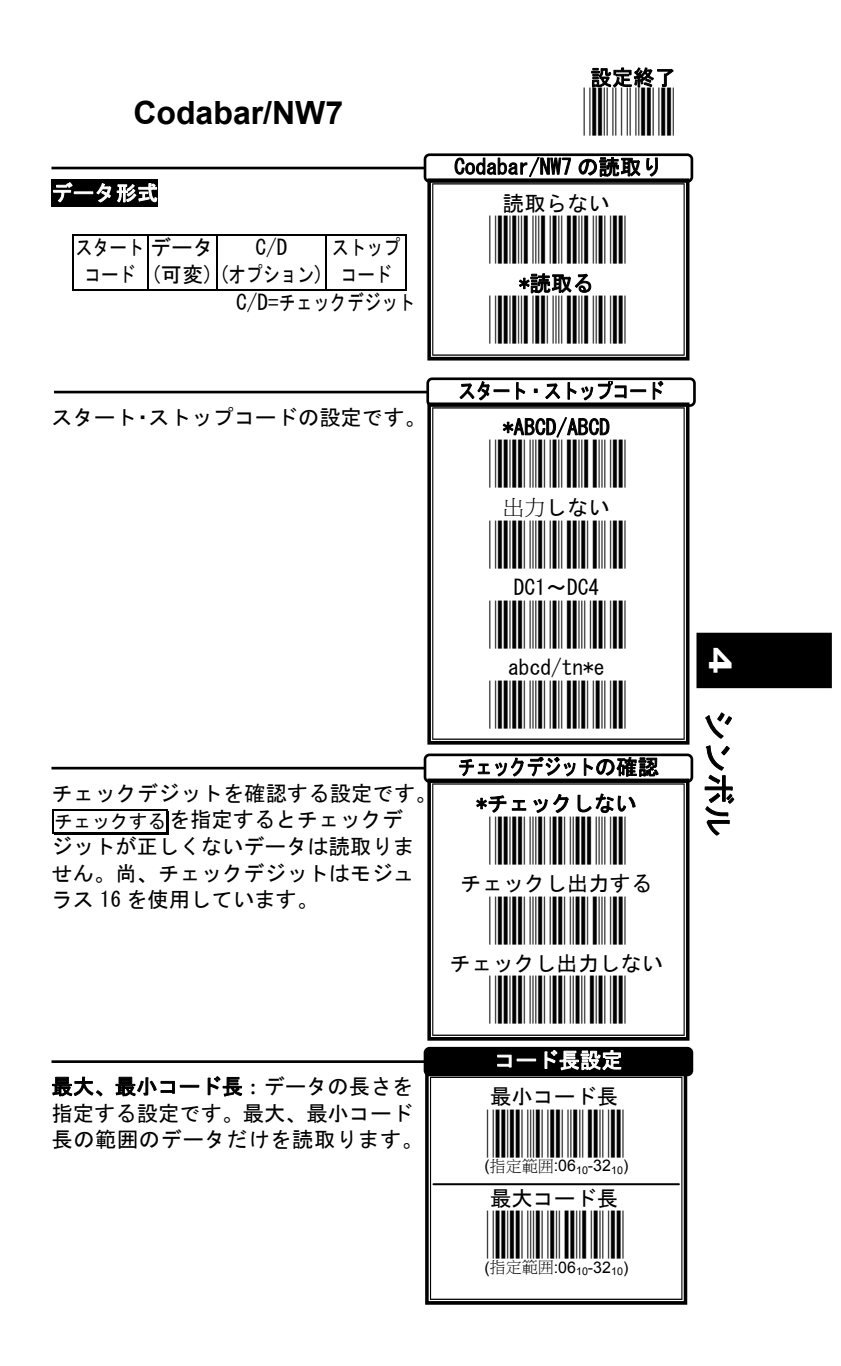

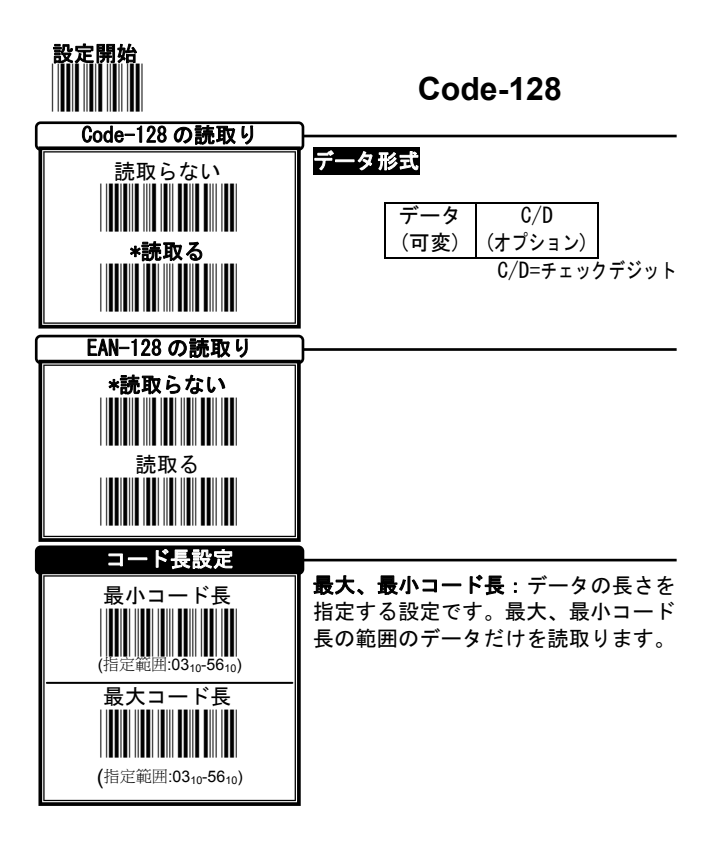

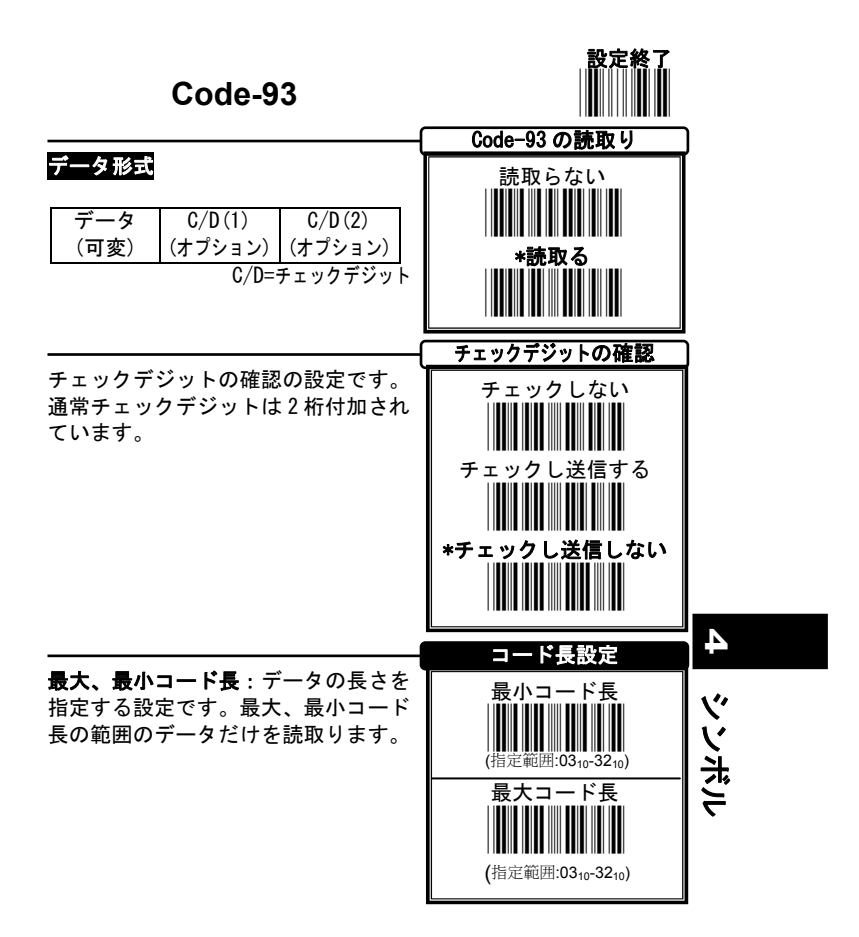

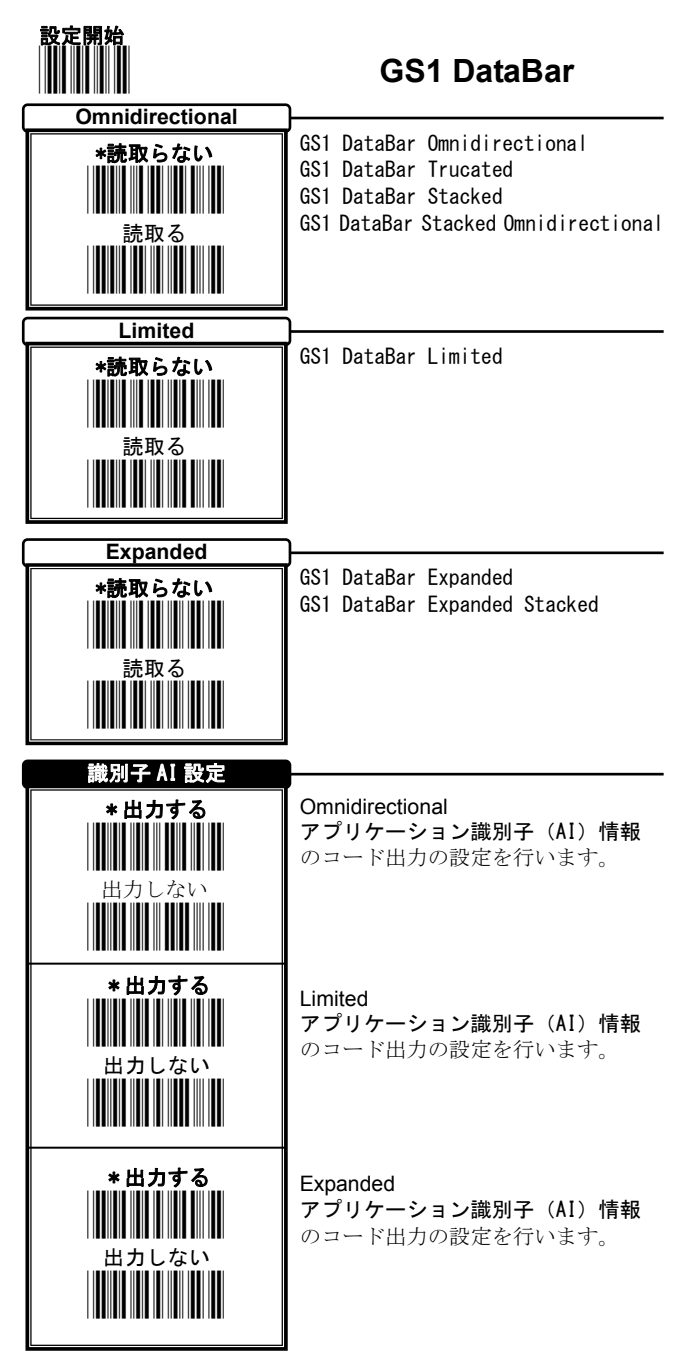

26

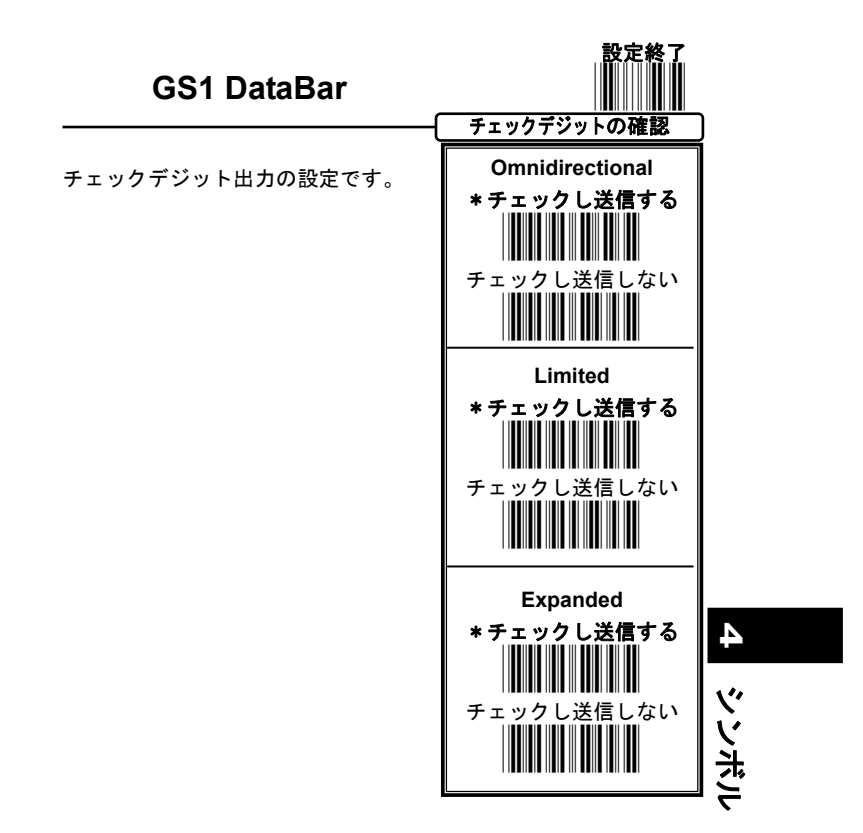

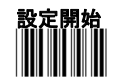

その他

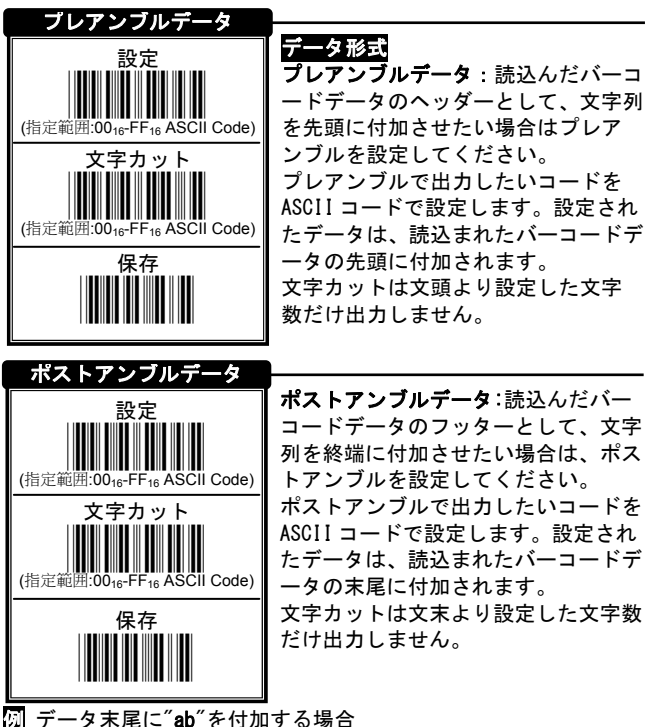

- 1) 設定開始 ついちゃく ついちょう 設定開始 2) 設定 アングル設定開始 3) ad⇒bd⇔<del>陳存</del> → ポストアンブルデータ"ab"
- 4) 設定終了 みんちょう うちのう 設定終了 しょうかん うちのう

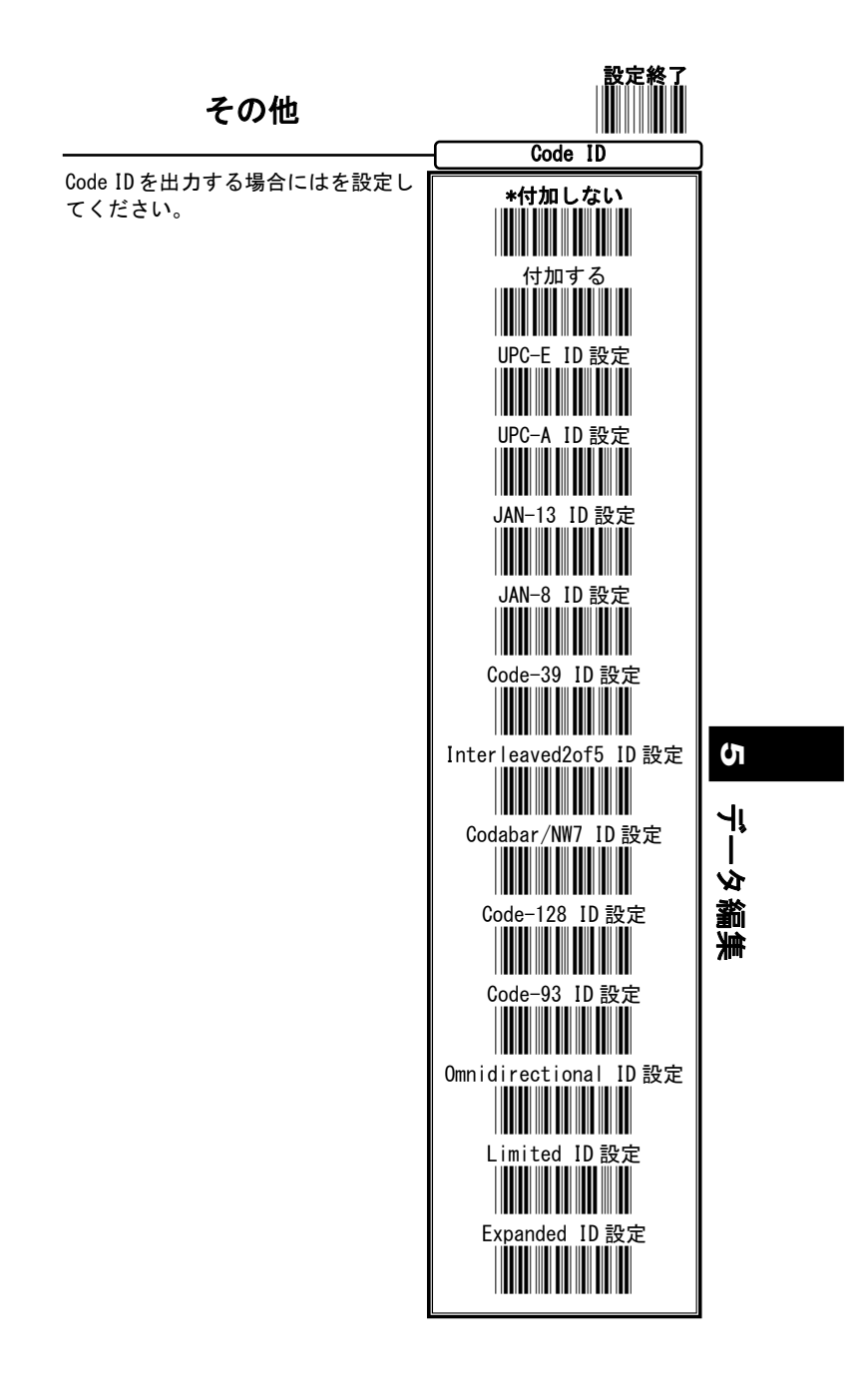

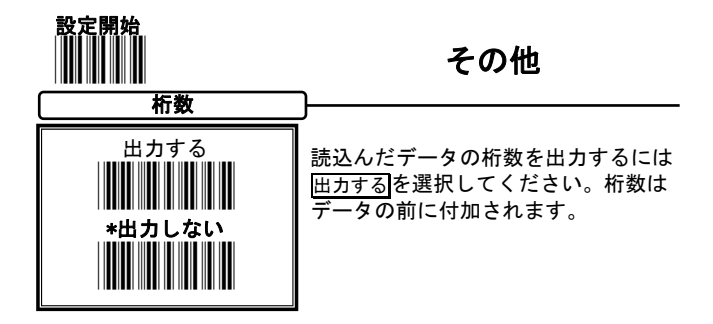

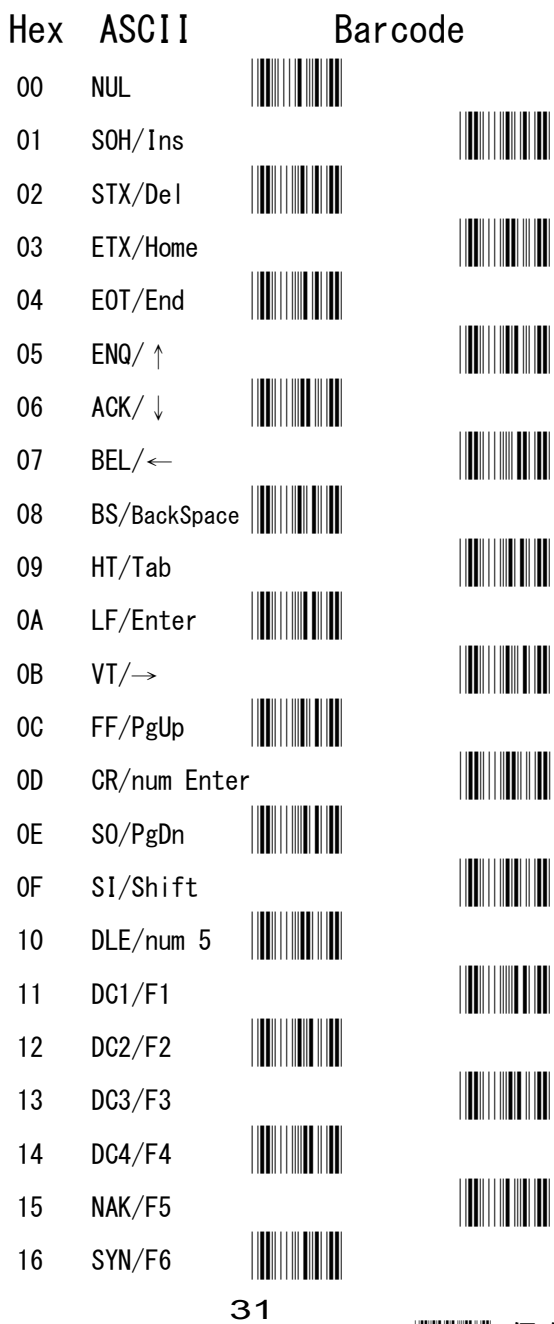

 $\bullet$ **ASCI1**  $\frac{1}{\tau_{s}}$ 

**IIIIIII** 保存

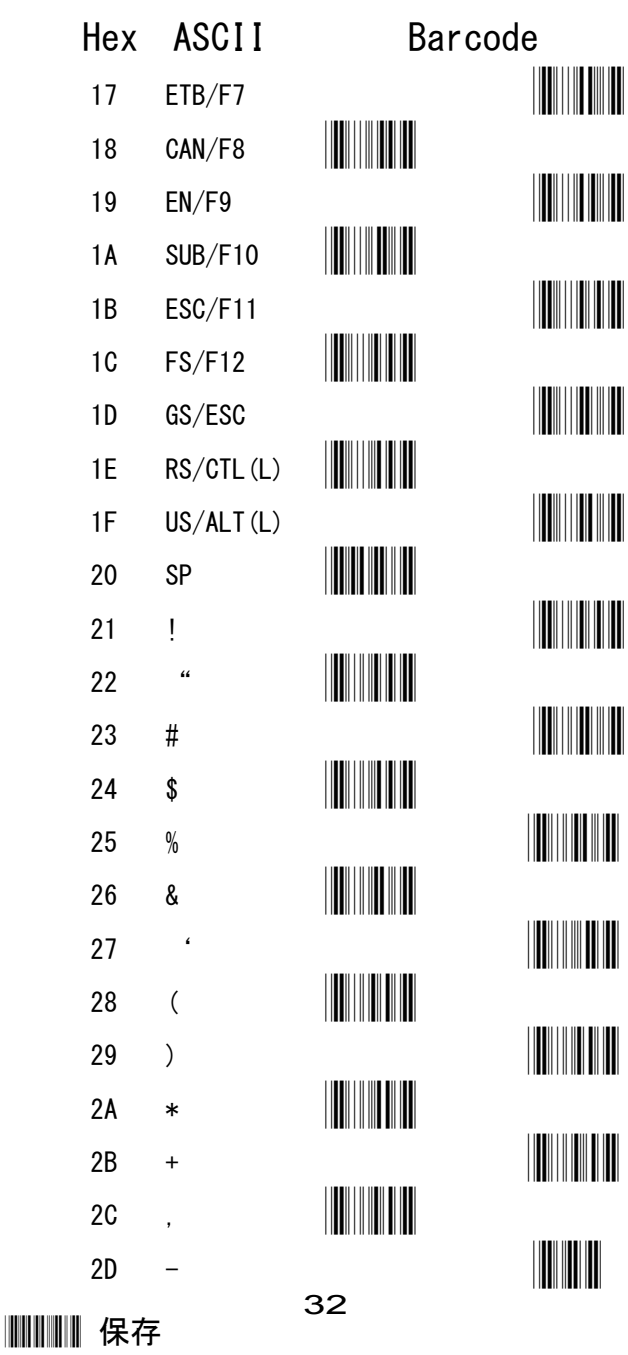

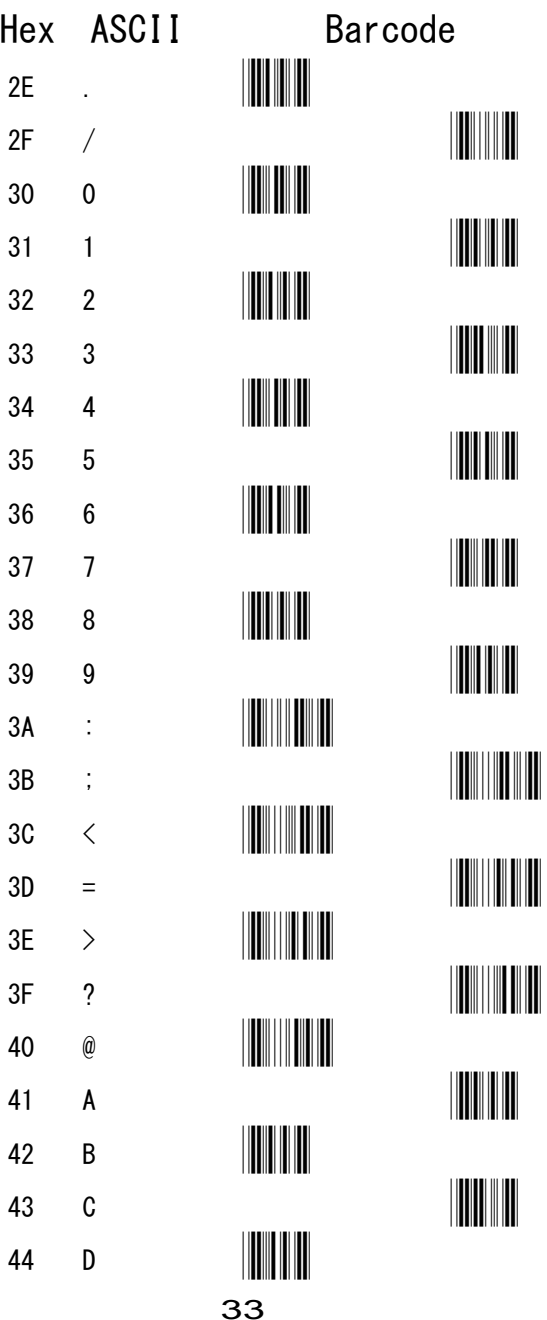

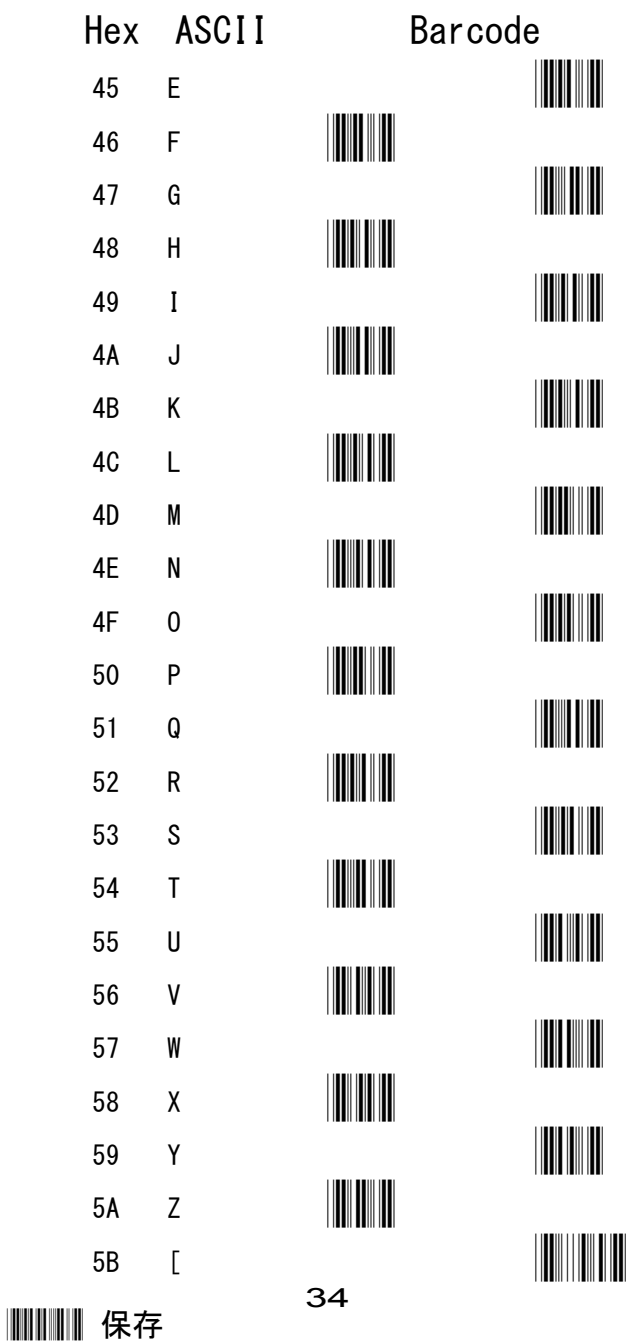

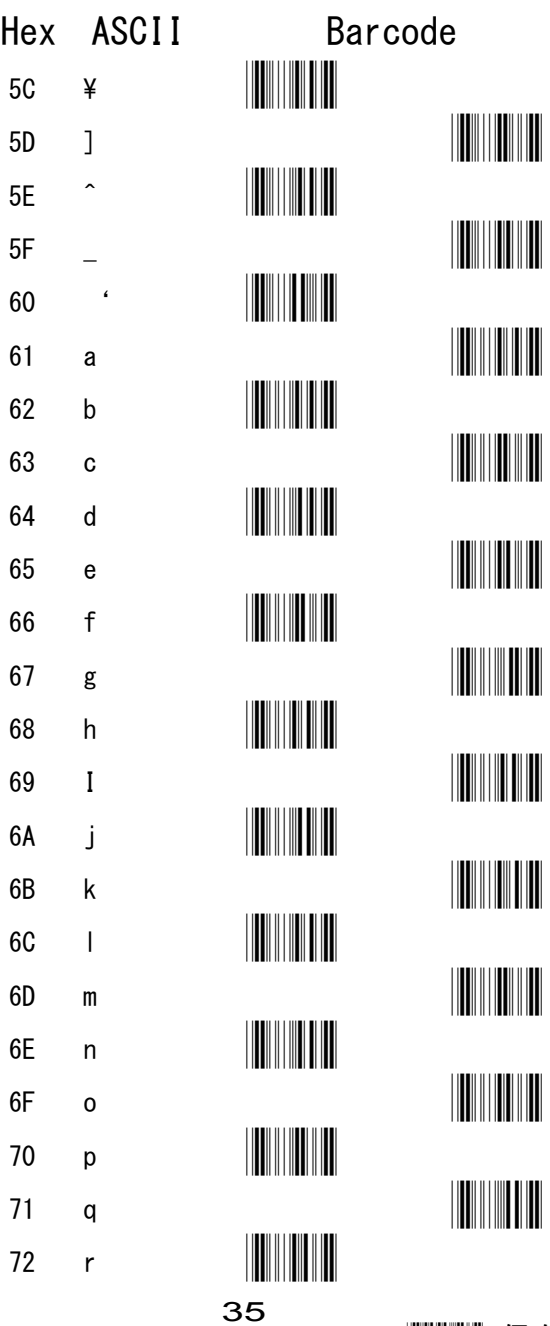

 $S$  ASCII  $= -k$ 

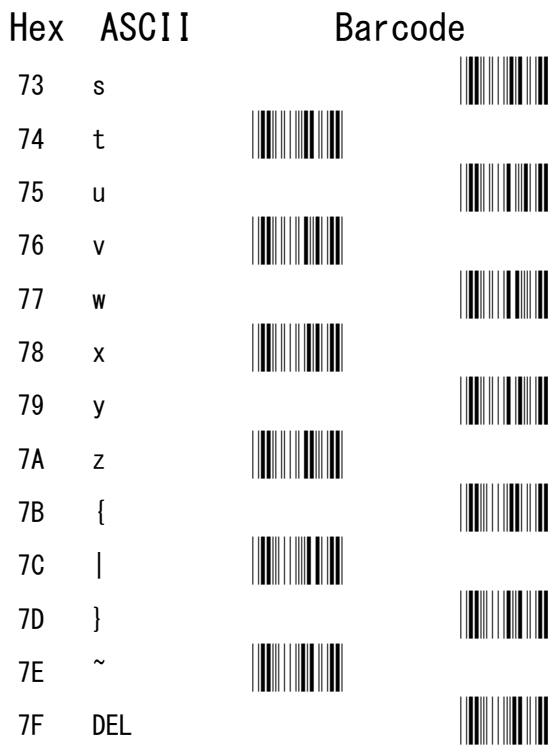

 $S = 1138V$ 

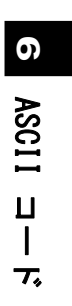

アイメックス 株式会社

〒146-0094 東京都大田区東矢口 2-4-14 Tel:03(3750)0511 Fax:03(3756)0611 URL:http://www.aimex.co.jp/ E-Mail:info@aimex.co.jp

Z3xxx:M-4-151109